# 2 Complete Windows setup

Voltooi de Windows-installatie | Terminer l'installation de Windows Conclua a configuração do Windows | Complete la instalación de Windows

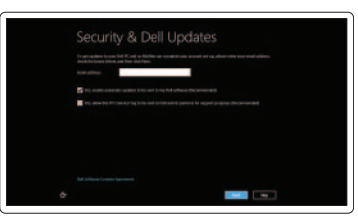

Enable security

Schakel beveiliging in Activer la sécurité Habilite a segurança Activar la seguridad

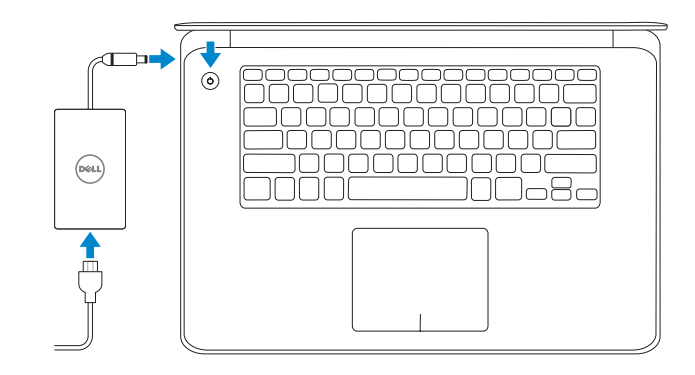

# 3 Explore resources

Verken de bronnen | Explorer les ressources Explorar os recursos | Explorar recursos

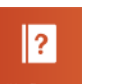

# Connect the power adapter and 1 press the power button

Sluit de netadapater aan en druk op de aan-uitknop Connecter l'adaptateur d'alimentation et appuyer sur le bouton Marche/Arrêt

Conecte o adaptador de energia e pressione o botão liga/desliga Conecte el adaptador de energía y presione el botón de encendido

# **XPS 15**

# Quick Start Guide

Snelstartgids Guide d'information rapide Guia de Início Rápido Guía de inicio rápido

> Naar extern beeldscherm schakelen Basculer vers le moniteur externe Alternar para monitor externo | Cambiar a la pantalla externa

# Shortcut Keys

Sneltoetsen | Raccourcis clavier Teclas de atalho | Teclas de acceso directo

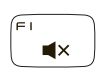

## Mute audio

Geluid dempen | Couper le son Sem áudio | Silenciar el audio

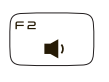

### Decrease volume

Volume verlagen | Diminuer le volume Diminuir o volume | Disminuir el volumen

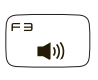

### Increase volume

Volume verhogen | Augmenter le volume Aumentar o volume | Aumentar el volumen

### Play previous track/chapter

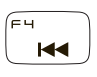

Vorige track/hoofdstuk afspelen Lire le morceau ou le chapitre précédent Tocar a faixa ou o capítulo anterior Reproducir pista/capítulo anterior

# $\blacktriangleright$ /II

Play/Pause

Afspelen/Pauzeren | Lire/Pause Tocar/pausar | Reproducir/Pausar

## Play next track/chapter

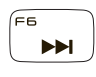

Volgende track/hoofdstuk afspelen Lire le morceau ou le chapitre suivant Tocar a próxima faixa ou capítulo Reproducir pista/capítulo siguiente

## Switch to external display

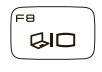

# Open Search charm

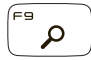

Charm Zoeken openen | Ouvrir l'icône Rechercher Abrir botão de Pesquisa | Abrir Buscar charm

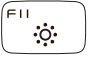

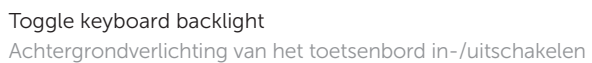

Définir le rétroéclairage du clavier Alternar a luz de fundo do teclado

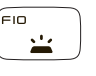

# Alterne la retroiluminación del teclado Decrease brightness

Helderheid verminderen | Diminuer la luminosité Reduzir o brilho | Disminuir brillo

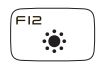

# Increase brightness

Helderheid vermeerderen | Augmenter la luminosité Aumentar o brilho | Aumentar brillo

# Turn off/on wireless

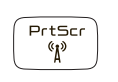

Draadloos in-/uitschakelen Activer/désactiver le sans fil Ligar/desligar a rede sem fio Activar/desactivar la función inalámbrica

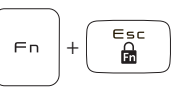

# Toggle Fn-key lock

Vergrendeling Fn-toets in-/uitschakelen Verrouiller/déverrouiller la touche Fn Alternar bloqueio de teclas Fn Alternar bloqueo de tecla Fn

## NOTE: For more information, see *Specifications* at dell.com/support.

N.B.: Ga voor meer informatie naar *Specificaties* op dell.com/support.

- REMARQUE : Pour plus d'informations, consulter la section *Spécifications* sur dell.com/support.
- NOTA: Para obter mais informações, consulte *Especificações* em dell.com/support.
- NOTA: Para más información, consulte *Especificaciones* en dell.com/support.

### Help and Tips

Hulp en tips | Aide et astuces Ajuda e Dicas | Ayuda y sugerencias

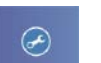

**Dell**<br>Shop

My Dell

Mijn Dell | Mon Dell Meu Dell | Mi Dell

### Dell Shop

Dell Shop | Boutique Dell Loja Dell | Tienda Dell

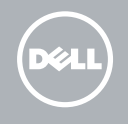

Printed in China. 2013-08

© 2013 Dell Inc. © 2013 Microsoft Corporation.

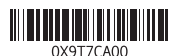

# Features

Kenmerken | Fonctionnalités | Características | Funciones

#### Contact Dell

Neem contact op met Dell | Contacter Dell Entre em contato com a Dell | Póngase en contacto con Dell

#### Product suppor

dell.com/contactdell

Productondersteuning | Support produits Suporte para produto | Soporte del producto dell.com/support

### Regulatory and safety

Regelgeving en veiligheid | Réglementations et sécurité Normalização e Segurança | Normativa y seguridad

dell.com/regulatory\_compliance

#### Computer model

Computermodel | Modèle de l'ordinateur Modelo do computador | Modelo de equipo XPS 9530

#### Regulatory model and type

Wettelijk model en type Modèle et type réglementaires Modelo regulatório e tipo Modelo reglamentario y tipo

P31F P31F001

#### Información para NOM, o Norma Oficial Mexicana

La información que se proporciona a continuación se mostrará en los dispositivos que se describen en este documento, en conformidad con los requisitos de la Norma Oficial Mexicana (NOM):

#### Importador:

- 1. Micrófono izquierdo
- 2. Sensor de luz ambiental
- 3. Cámara
- 4. Indicador luminoso de estado de la cámara
- 5. Micrófono derecho
- 6. Ranura del cable de seguridad
- 7. Puerto USB 2.0 con PowerShare
- 8. Puerto USB 3.0 con PowerShare
- 9. Lector de tarietas multimedia
- 10. Área de sensor NFC
- 11. Área de clic derecho
- 12. Área de clic izquierdo
- 13. Luces de estado de carga de la batería (5)
- 14. Botón de estado de la batería
- 15. Puerto de audífonos
- 16. Puerto USB 3.0 con PowerShare (2)
- 17. Mini-DisplayPort
- 18. Puerto HDMI
- 19. Puerto de adaptador de alimentación
- 20. Botón de encendido
- 21. Etiqueta de servicio
- 22. Etiquetas reglamentarias

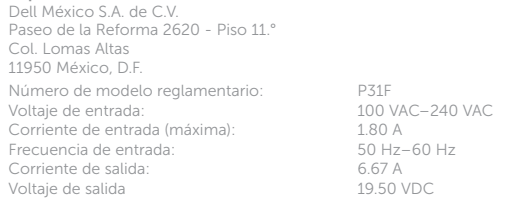

6

7 8

# 1 2 3 4 5  $\cdot$  1 1 1 TTT. 17  $20 -$ **DOLL**  $19 18$ nononononono<br>Innonononono  $17 16 -$ 14 15  $13 -$ 12 11 10

9

- 1. Microphone gauche
- 2. Capteur de luminosité ambiante
- 3. Caméra
- 4. Voyant d'état de la caméra
- 5. Microphone droit
- 6. Emplacement pour câble de sécurité 18. Port HDMI
- 7. Port USB 2.0 avec PowerShare
- 8. Port USB 3.0 avec PowerShare
- 9. Lecteur de carte mémoire
- 10. Zone du capteur NFC
- 11. Zone de clic droit
- 12. Zone de clic gauche
- 13. Voyants d'état de la batterie (5)
- 14. Bouton d'état de la batterie
- 15. Port pour casque
- 16. Port USB 3.0 avec PowerShare (2)
- 17. Port Mini DisplayPort
- 
- 19. Port de l'adaptateur secteur
- 20. Bouton d'alimentation
- 21. Étiquette de numéro de service
- 22. Étiquettes de conformité aux normes
- 1. Left microphone
- 2. Ambient-light sensor
- 3. Camera

- 4. Camera-status light
- 5. Right microphone
- 6. Security-cable slot
- 7. USB 2.0 port with PowerShare
- 8. USB 3.0 port with PowerShare
- 9. Media-card reader
- 10. NFC-sensor area
- 11. Right-click area
- 12. Left-click area
- 13. Battery-charge status lights (5)
- 14. Battery-charge status button
- 15. Headset port
- 16. USB 3.0 ports with PowerShare (2)
- 17. Mini DisplayPort
- 18. HDMI port
- 19. Power-adapter port
- 20. Power button
- 21. Service Tag label
- 22. Regulatory labels
- 1. Linkermicrofoon
- 2. Omgevingslichtsensor
- 3. Camera
- 4. Statuslampje camera
- 5. Rechtermicrofoon
- 6. Sleuf voor beveiligingskabel
- 7. USB 2.0-poort met PowerShare
- 8. USB 3.0-poort met PowerShare
- 9. Mediakaartlezer
- 10. NFC-sensorgebied
- 11. Gebied voor rechtsklikken
- 12. Gebied voor linksklikken
- 13. Statuslampjes voor batterijniveau (5)
- 14. Statusknop voor batterijniveau
- 15. Headsetpoort
- 16. USB 3.0-poorten met PowerShare (2)
- 17. Mini-DisplayPort
- 18. HDMI-poort
- 19. Poort voor netadapter
- 20. Aan-uitknop
- 21. Servicetag
- 22. Labels met voorschriften
- 1. Microfone esquerdo
- 2. Sensor de luz ambiente
- 3. Câmera
- 4. Luz de status da câmera
- 5. Microfone direito
- 6. Encaixe do cabo de segurança
- 7. Porta USB 2.0 com PowerShare
- 8. Porta USB 3.0 com PowerShare
- 9. Leitor de cartão de mídia
- 10. Área do sensor NFC
- 11. Área de clique direito
- 12. Área de clique esquerdo
- 13. Luz de status do carregamento da bateria (5)
- 14. Luz de status do carregamento da bateria
- 15. Porta para fone de ouvido
- 16. Porta USB 3.0 com PowerShare (2)
- 17. Mini-DisplayPort
- 18. Conector HDMI
- 19. Porta do adaptador de energia
- 20. Botão liga/desliga
- 21. Rótulo da etiqueta de serviço
- 22. Etiquetas de normalização

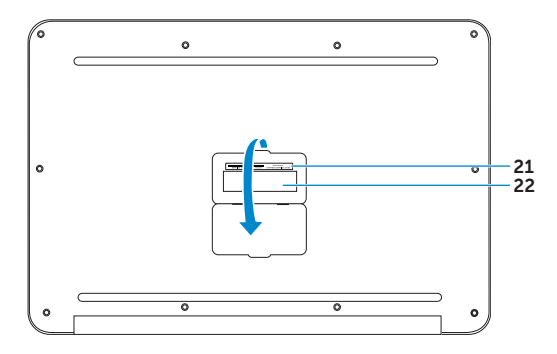